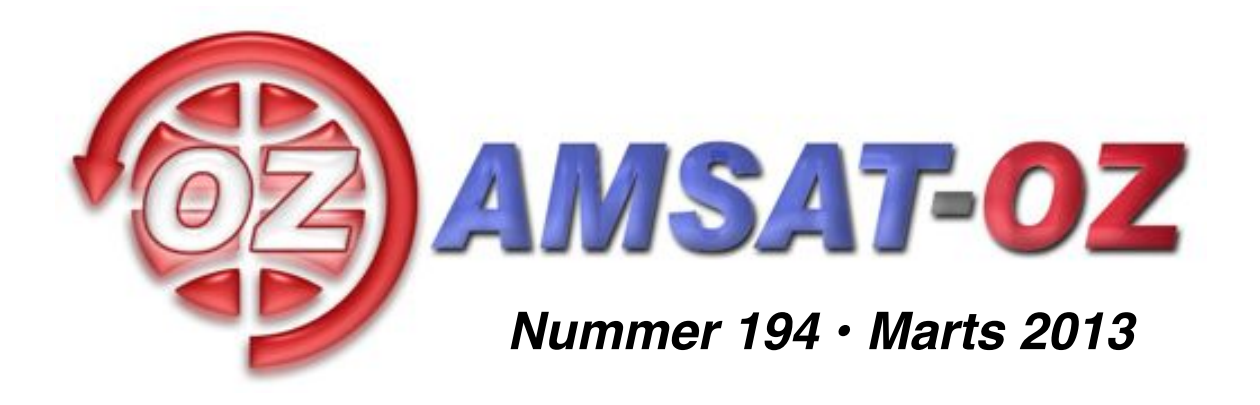

## **Indhold**

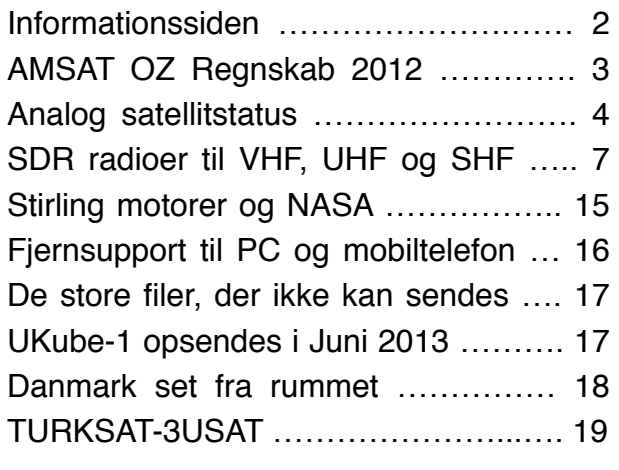

## **Løst og fast siden sidst**

Jeg håber alle er efterhånden kommet godt ind i det nye år. Jeg prøver stadig at vænne mig til at sige og skrive 2013 – der plejer gerne at gå et par måneder før det er helt på plads.

Jeg har holdt et foredrag på årets Vinter VHF dag på Benløse Skole. Emnet var software radioer til VHF, UHF og SHF og det så ud til at have stor interesse. Jeg har derfor besluttet at gengive foredraget som en artiel her i bladet. På den måde kan den nå ud til en bredere skare og vi har den også liggende i arkivet til senere brug

I har sikkert hørt eller læst om, at Danmark har fået

en ny satellit: AAUSAT-3. Missionen er, at teste modtagelse af AIS data i rummet, så man kan tracke skibe, der er udenfor det etablerede AIS modtager-netværk, f.eks. langs den grønlandske kyst.

Vi har sat parabolen op til at tracke satelliten så operatørerne i Aalborg har en backup modtager, hvis de skulle få brug for det, men det ser ud til at de har klaret sig godt. Det er T+10 dage i skrivende stund og de

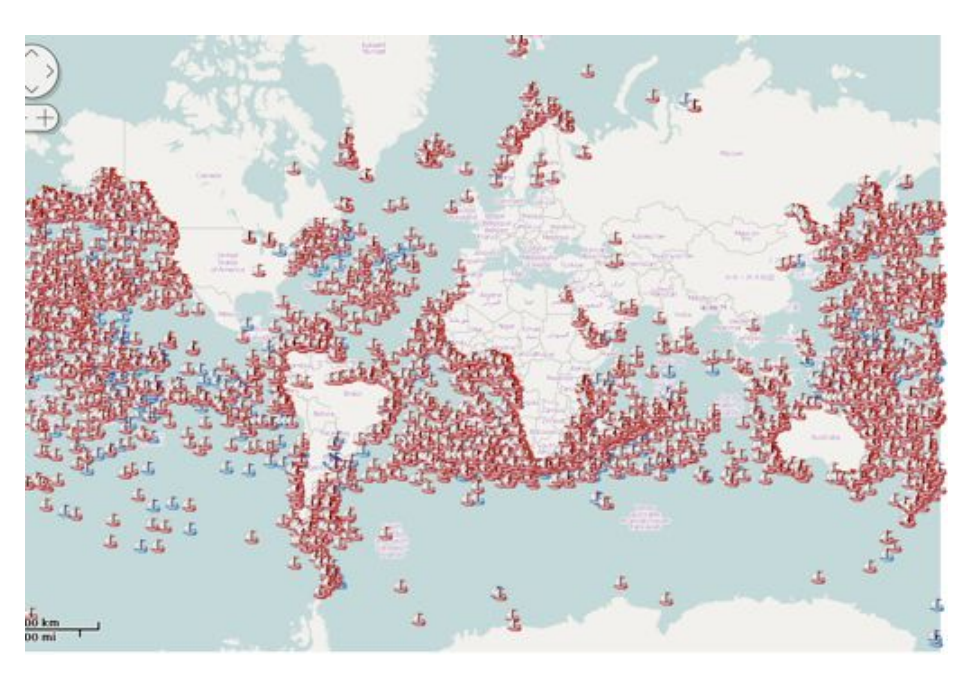

modtager stadig data fra satellitten. Jeg kan forstå, at AIS modtagerne virker over al forventning og modtager mere data end de kan nå at hente ned, og de er ved at eksperimentere med 9600 baud FSK i steden for de 4800 baud de har kørt hidtil. Billedet til venstre er fra deres hjemmeside og viser de skibe, som de har modtadet AIS data fra.

Meget godt klaret af en lille cubesat, så tillykke til AAUSAT holdet  $\odot$ 

Alex, OZ9AEC

# *Informationssiden*

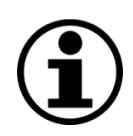

#### *AMSAT-OZ*

℅ Kurt Jeritslev Astershaven 85 2765 Smørum DENMARK <http://www.amsat.dk/>

#### *Vores mail server*

Tilmelding til vores elektroniske opslagstavle kan ske ved at bruge følgende URL:

<http://www.amsat.dk/mailman/listinfo/amsat-oz-bb> og følg vejledningen på skærmen. Alternativt kan du sende et e-brev til:

Amsat-oz-bb-request@www.amsat.dk med ordet help i emnet. Du vil så få et e-brev med udførlige instruktioner om, hvordan man gør.

#### *Styregruppe*

Formand: Kurt Jeritslev, OZ9KJ email: oz9kj@smoerumnet.dk

Arrangementsansvarlig: Henning Østerby Hansen, OZ1KYM email: oz1kym@c.dk

Redaktør: Alex Csete, OZ9AEC email: oz9aec@gmail.com

Internetansvarlig: Bent Bagger, OZ6BL email: oz6bl@amsat.org

#### *Indmeldelse*

100 kr. pr år. til Giro 6 14 18 70 Danske Bank: reg 1551 konto 6141870 IBAN: DK95 3000 0006 1418 70 Alle indmeldelser gælder for et kalenderår

#### *Andre AMSAT organisationer*

AMSAT-NA: <http://www.amsat.org> AMSAT-DL:<http://www.amsat-dl.org> AMSAT-UK: [http://amsat-uk.org/](http://www.uk.amsat.org) AMSAT-SM: <http://www.amsat.se>

AMSAT UK net: Hver søndag kl. 11 på 3780 kHz.

#### *Kepler elementer*

Man kan få dem tilsendt fra AMSAT-NA en gang om ugen eller downloade dem fra <http://celestrak.com>

#### *Trackerprogrammer*

Der er rigtig mange programmer, men vi anbefaler, at I bruger SatPC32. Den kan hentes fra <http://www.dk1tb.de> Registrering kan ske til AMSAT-DL.

#### *Vejrsatelliter*

Start på Michaels hjemmeside: <http://www.kappe.dk>

#### *Danske sider om rumfart*

Dansk Selskab for Rumfartsforskning: <http://www.rumfart.dk>

Læringsportal om rummet til skole- og gymnasielever: <http://www.rummet.dk>

Dansk Rumcenter / DTU Space: <http://www.space.dtu.dk>

Rumfart på den anden måde: <http://ing.dk/blogs/rumfartpaadenandenmaade>

### Deadline til næste nummer: 31. Maj 2013

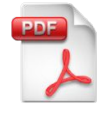

Hvis du vil have glæde af farver på billeder og illustrationer, kan du få bladet som PDF fil. Tilmelding til dette kan ske via vores hjemmeside.

## *AMSAT OZ Regnskab for 2012*

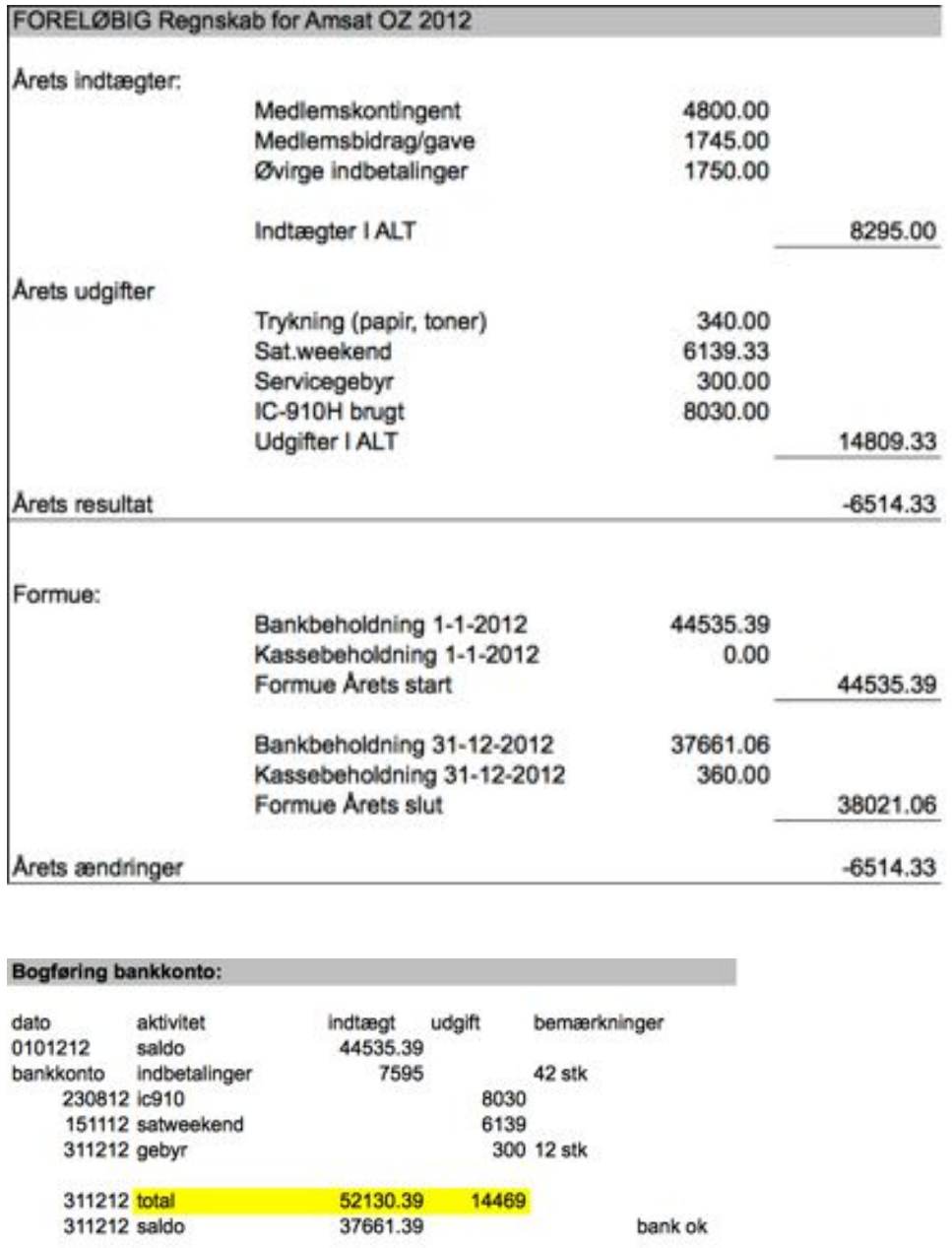

**Bogføring kontant** 010712 340 udlæg oz9kj papir 220812 kontingent 100 oz-dr2197 031112 satweekend 250 031112 indbetalt 350 oz9kj-weekend, kontingent mv 311212 total kontant 700 340 311212 360 saldo Total (bank + kontant) þ

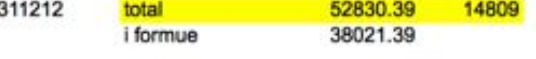

Ad aktiver:

juni 2012 - Grundet afbrændt power supply er 3 radioer afgået ved døden - de forsøges repareret med<br>det vides ikke om det er muligt/kan svare sig.

august 2012 - Har af OZ2MA købt brugt IC-910H med 23 cm modul for i alt 8000 kr for at have noget funktionsdygtigt

## *Analog satellitstatus*

### *December 2012 of januar 2013*

Som ventet har der været en god del aktivitet her i december og starten af januar. Mange har jo haft ferie og så videre.

Jeg havde egentlig ikke tidligere lagt mærke til den russiske Jul, som er i januar. Det havde også indflydelse.

#### *FO-29*

I december og starten af januar var den højt oppe. Det er en af forklaringerne på, at jeg kunne følge UT1FG/MM et godt stykke på vejen til den Mexicanske Gulf.

Se den efterfølgende epistel om det.

Nu er den komme noget længere ned, så forholdene er ikke så gode mere. Det vil sige på manerlige tider – men om natten når den passerer fra syd mod nord er den højt oppe.

Havde i perioden bl.a. en kontakt med UA0SUN i OO22. Det er pænt langt borte – nærmere bestemt cirka 5600 km. Det er langt fra det længste, man kan komme over FO-29 – men der er langt imellem aktive i den ende af Rusland.

Lidt mere om banen.

Alle satellitter har en elliptisk bane – men nogle har meget forskel på perigee og apogee – andre er næsten perfekt cirkulære.

FO-29 har apogee på cirka 1320 km og perigee på cirka 800 km. Det gør jo selvsagt en stor forskel på, hvor langt vi kan række.

Banens akse roterer med Jorden som omdrejningspunkt, så vi kan både have apogee her hos os og også perigee f.eks. ved 12 tiden om dagen på forskellige datoer.

Her i slutningen af januar

2013 har vi perigee hos os cirka midt på dagen – men så har vi apogee midt på natten.

Da jeg fulgte Yuri på vej over Atlanterhavet fra Europa mod Nord Amerika, var FO-29 pænt højt oppe i dagtimerne. Nu ser det anderledes ud, så vi kan række længst midt på natten.

#### *AO-07*

Den har også været brugt til kontakterne med UT1FG/MM. Den er i det hele taget god til DX, både mod vest og mod øst.

#### *SO-50*

Den er nu her på manerlige tiden selv om man skal passe et arbejde

#### *VO-52*

Virker stadig på samme måde. Det vil sige, at den ikke er helt stabil frekvensmæssigt. Det kan godt svinge 3 – 4 kHz fra den ene passage til den næste. Man lægger nok mest mærke til det, hvis man kører med SatPC32 eller et andet program og lader PCen styre dopplerskiftet.

#### *AO-27*

Har ikke set noget nyt om den. Har heller ikke hørt den.

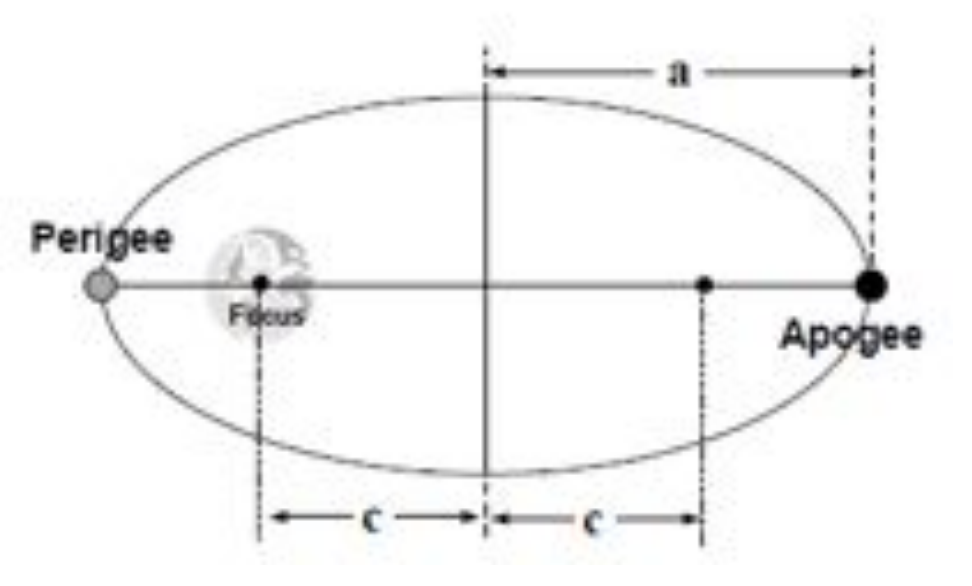

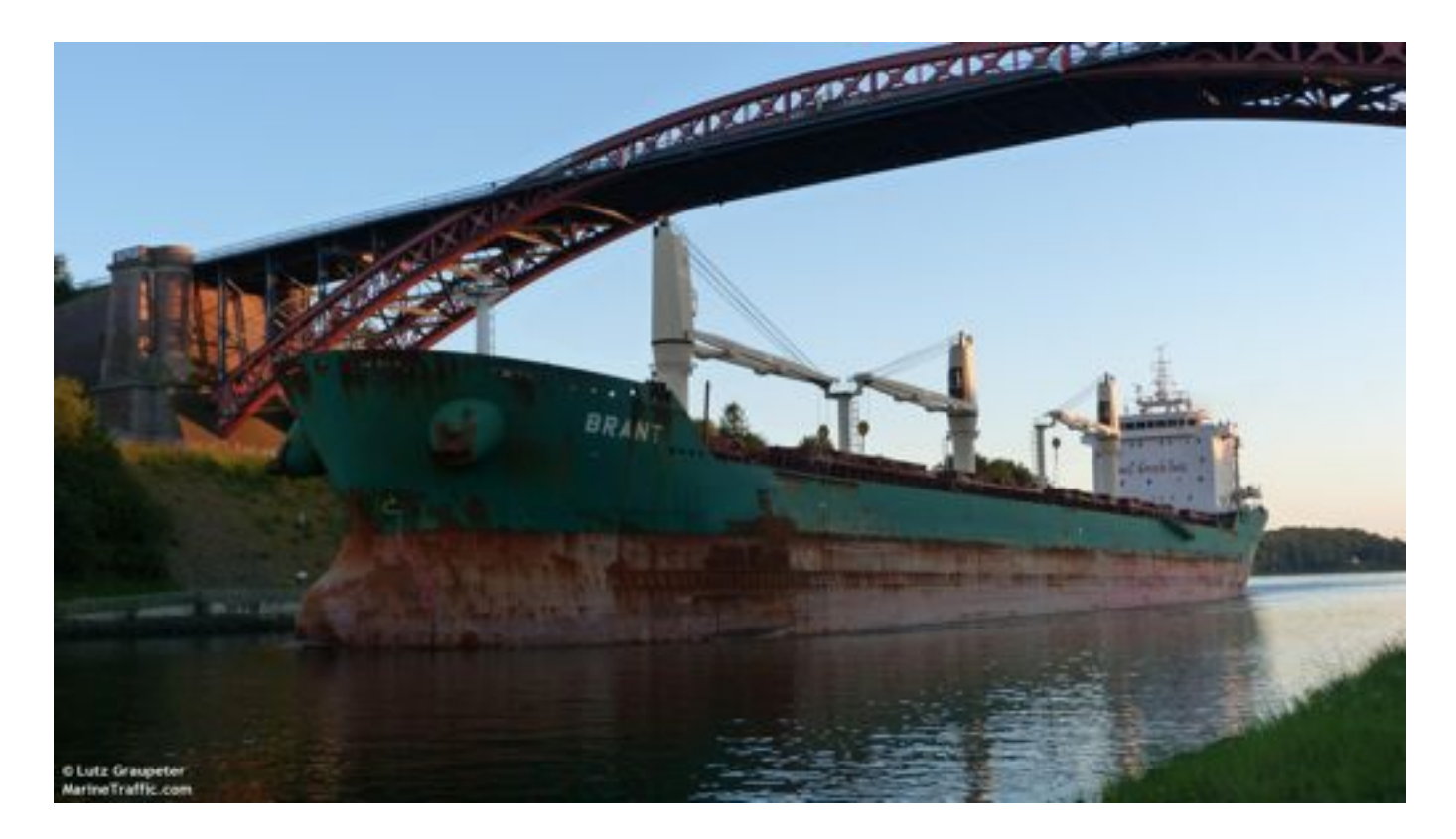

#### *UT1FG/MM fortsat*

I sidste nummer sluttede vi i Kotka i Finland. Derfra gik det mod syd igen efter en uges tid ned gennem Østersøen.

Det blev nu ikke til så mange nye lokatorer – men denne gang gik de op igennem Storebælt til Gøteborg, hvor de åbenbart skulle fylde olie på til turen over Atlanterhavet. Destinationen er Vera Cruz i Mexico. Det er en større havneby ved den Mexicanske Golf. De skulle nå frem den 3. januar 2013.

Indtil Gøteborg fik vi kontakt i KO08, JO97, JO96, JO64, JO54, JO57 - og som et kuriosum kunne jeg høre ham direkte på oplinken, da han var her lige syd for Sjælland.

Fra Gøteborg gik de naturlig nok nord om Jylland og ned til og igennem den Engelske Kanal. På den del af turen havde vi kontant i JO36, JO35, JO25, JO13, JO12, IO80 og IN89.

Så ud på Atlanterhavet. I starten var han ikke så aktiv men første kontakt var i IN58. Derefter QSOer i IN46, IN36, IN35, IN25. Så var der et slip på godt et døgn og derefter HN82, HN72, HN61, HN40, (HN30), HM19, HM18, HM08, (Et slip på godt et døgn igen. Det var juleaften) GM65, GM55, GM34, GM33, GM01. Der er parentes om de lokatorer, hvor jeg bare har hørt ham.

GM01 er den sidste på den tur. Så kom han for langt væk. K8YSE, John, havde ham i FL05 den 31. december. Det er lige på kanten.

Alt i alt blev det til cirka 44 QSO'er på den tur. Nogle af dem i samme lokator.

Nu bliver det spændende, hvor han så skal hen

Her januar er de afsejlet fra Vera Cruz og har kortvarigt ligget i Corpus Christi (USA) for derefter at være afgået mod Poti i Georgien ved Det Sorte Hav. Har ikke hørt noget her den 18. januar.

K8YSE, John, som jeg sendte en e-mail til her den 22. januar sagde, at han nu er i GM21 på vej mod Gibraltar. Så er han snart til at fange igen.

Udstyret med den oplysning fandt jeg passende passager. Det er indtil videre blevet til GM22, GM32, GM42, (GM52), GM74, HM04, (HM14), HM24, HM34, HM44, HM64, HM74, HM94, HM95, IM05, IM25, IM35, IM45, IM55. Så stopper vi her for denne gang.

På kortet nedenfor kan man se, hvordan denne tur og et par tidligere er indikeret. Der er dog også enkelte øer, som har aktive radioamatører. Det

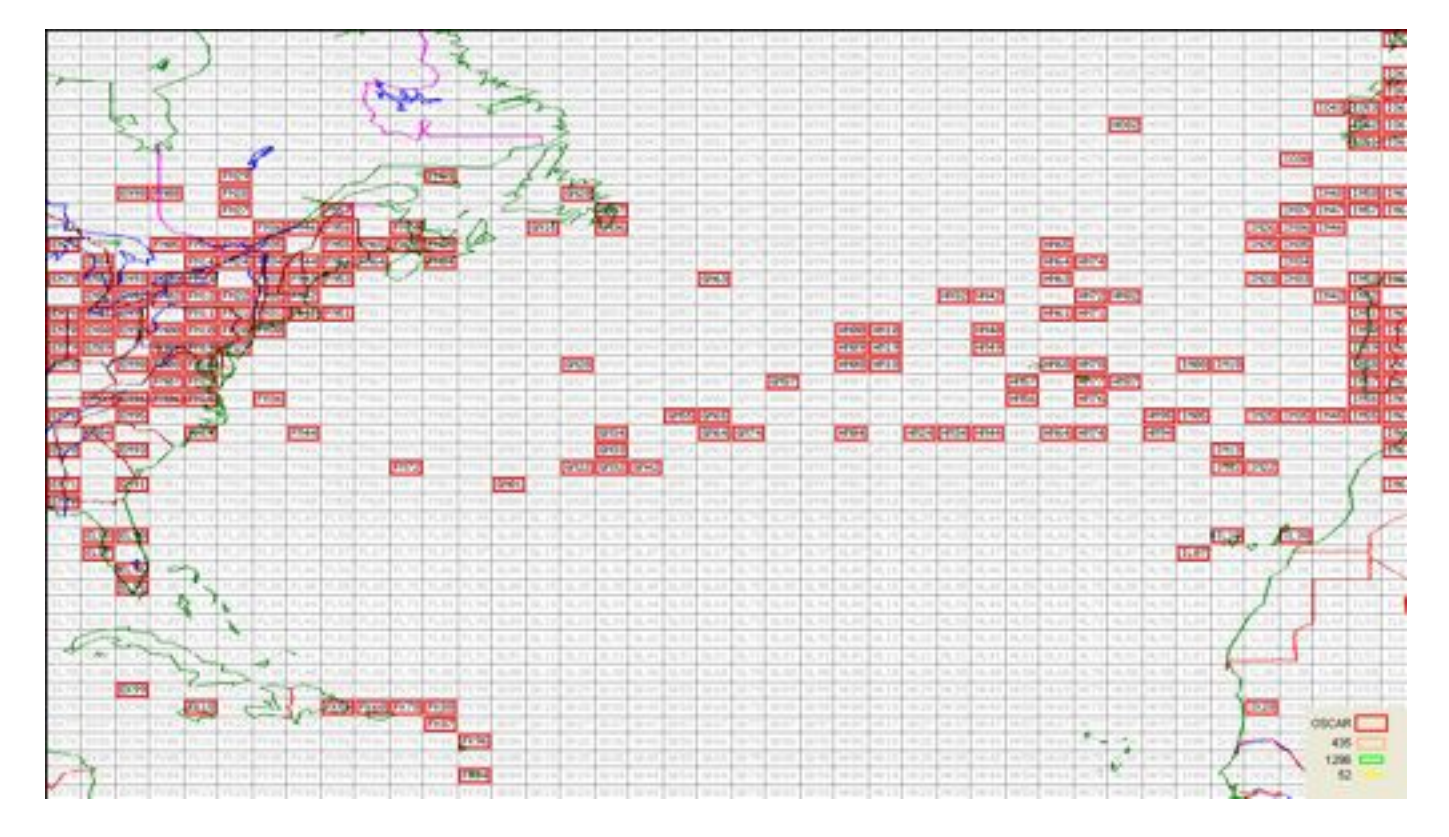

kan være en lille geografiopgave her i vinterkulden.

Jeg bruger stadig VE2ZAZ's Worked Grids program – nu i version 7, som passer bedre til det "liggende" format, som de fleste skærme har.

Programmet er gratis.

Det kan importere logfiler i .ADIF format, så det er relativ enkelt at arbejde med.

De kørte lokatorer længst mod sydvest er alle fra AO-10, AO-13 eller AO-40.

Lidt mere ikke nødvendigvis seriøst  $\odot$ 

I det sidste års tid eller to er der mange, der bruger QRZ i stedet for CQ på satellitterne. Det synes jeg er forkert. Især når man kikker efter hvad QRZ egentlig betyder. Så vidt jeg kan se, betyder det "Who is calling me? "

Er der andre end mig, der er en sur gammel mand ? Eller sagt på en anden måde – har jeg ret ?

En anden ting er båndplanen for de lineære satellitter. Det er den der taler om generelt at bruge den nederste tredjedel af båndpas området til CW, den midterste tredjedel til blandet brug og så den øverste tredjedel til SSB alene.

Der er stort set aldrig nogen andre steder end i midten af båndpasset på FO-29. Det er lidt en skam, for der er ingen grund til at klumpe sig sammen i midten. Der er masser af plads som ikke bliver brugt.

Når man så lægger til, at mange (især CW stationer) bare vrider power knappen helt mod højre, så bliver der lidt problemer en gang i mellem  $\odot$ 

Problemet er til at overse, fordi der generelt ikke er så mange brugere i det hele taget.

OZ1MY/Ib

## *SDR radioer til VHF, UHF og SHF*

Denne artikel er skrevet på baggrund af et foredrag, som jeg holdt under årets vinter VHF dag den 26. januar 2013 på Benløse skole. Jeg har valgt at gengive indholdet af mit foredrag her, da VHF/UHF/SHF radiogrej kan være interessant for vores satellite-interesserede læsere.

Hvis man er interesseret i de sldes, som jeg brugte under foredraget kan de hentees her:

[http://www.slideshare.net/csete/software-defined](http://www.slideshare.net/csete/software-defined-radios-for-vhf-uhf-and-s)[radios-for-vhf-uhf-and-s](http://www.slideshare.net/csete/software-defined-radios-for-vhf-uhf-and-s)

## **Hvad er en software radio?**

Der findes ikke nogen enedgyldig og præcis definition på en software radio, men uanset hvordan man drejer og vender det gælder der følgende:

*En software radio er en radio, hvor en del af den grundlæggende radio funktionalitet udføres af software.*

Med grundlæggende radio funktionalitet menes funktioner som:

- Filtrering
- Demodulering
- Op og ned mixing

I praksis betyder det, at isteden for at lave f.eks.

et filter med spoler og kondesatorer, konvereterer man det analoge signal til digitalt data strøm og bruger et computerprogram til at udføre filtrering. Vi ved jo at alle dele af en radio kan beskrives med en matematisk model og det er samme matematiske model, der bliver implementeret af computerprogrammet.

Ideelt vil man gerne digitalisere signalet så tæt på antennen som muligt, men man skal dog stadig bruge en RF frontend (biuts og bytes kan jo ikke flyve i luften). En generel arkitektur på en software radio transceiver er vist på figuren.

Vi kan se på modtager siden, at signalet bliver digitaliseret vha. en analog til digital konverter hvorefter den digitale datastrøm bliver sendt igennem en DDC – digital down converter. Det er en converter som nedsætter symbolraten til noget som computeren kan håndtere. Det er nu sådan, at moderne analog til digital konvertere kan konvertere med en hastighed på mange MHz, men det er ikke praktisk at lade komputeren ("baseband processing") regne på så store datamændger. Især hvis det er analog AM, FM og SSB man er interesseret i.

Den anden vej går det omvendt: Data strømmen fra computeren blive up-samplet med en DUC digtial up converter, hvorefter den bliver konverteret til et analogt signal. Herefter er det

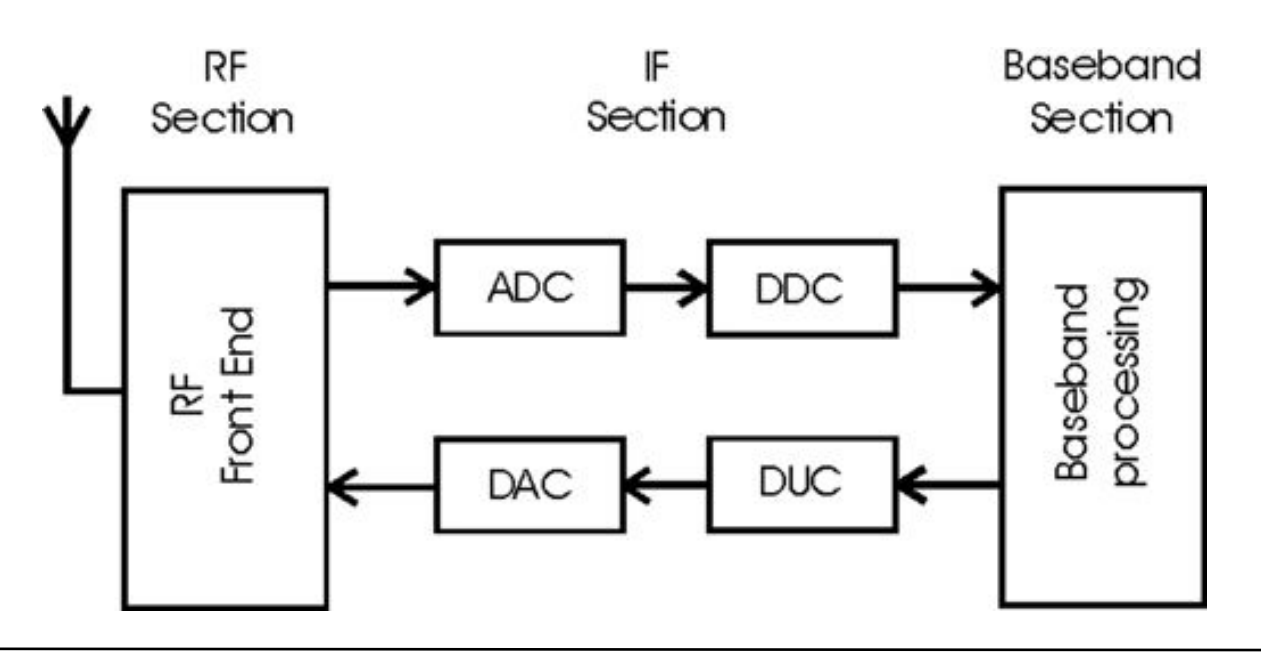

bare radio som vi kender det (mixer, forstærker, filter, PA trin...).

### **SDR hardware**

De fleste har sikkert allerede haft en eller anden form for kontakt med SDR radioer. Flexradio, Perseus, RF space, openHPSDR, osv... alle sammen SDR radioer som man tit hører eller kan læse om i bladene.

og man hører ikke så meget om SDR radioer til VHF, UHF eller SHF. Man kan naturligvis bruge en converter som man også kan gøre med sin Yaesu/Kenwood/ICOM, men det ville være rart at have radioer, der virker direkte på den frekvens, man skal arbejde på.

Heldigvis har teknologien udviklet sig hastigt i de seneste år og RF komponenter helt op til 5-6 GHz er blevet nemme og billigere at få fat i. Det har bl.a. ført til, at vi idag kan gå ud og købe radioer, der bruges op i GHz båndende.

#### *USRP*

USRP står for Universal Software Radio Peripheral lavet at Ettus Research. De var først til at komme med en software radio platform, som kunne bruges fra DC til 6 GHz og som kunne købes for "hobby penge". Ikke ligefrem billigt, et setup koster typisk 1000-2000 USD, men det kan en Yaesu eller ICOM også hurtigt komme til at koste.

USRP konceptet består i, at man har et hovedkort som indeholder analog / digital konvertere samt interface til PC, og man monterer så forskellige RF kort på hovedkortet afhængigt af hvilke

- Fuld duplex transceivere
- $DC 6 GHz$
- op til 50 MHz båndbredde
- 12-16 bit ADC / DAC
- Markedsføres som testudstyr
- USB og Ethernet tilslutning
- · Pris typisk 1000 2000 USD

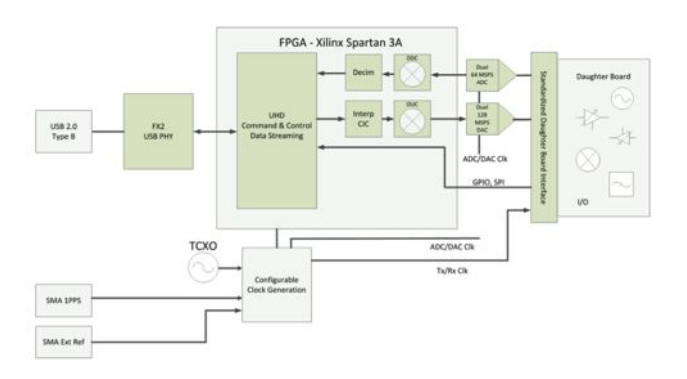

frekvenser man skal arbejde på. Man kan på denne måde opnå full duplex transceivere, der kan bruges imellem DC og 6 GHz med en båndbredde på op til 50 MHz. Jo, det kræver en sindsyg hurtig computer, at kunne lave noget med de 50 MHz; man vil da også typisk bruge den ved lavere båndbredder.

Figuren viser en af de originale USRP1 hovedkort, med et 2.4 GHz transceiver kort, samt et 50-800 MHz modtager kort. Der findes andre varianter. F. eks. USRP N-serien har netværksforbindelse. Af interressante RF kort kan nævnes WBX kortet, som er et transceiver kort der dækker 50-2200 MHz, eller SBX kortet, som kan gå op til 4.4 GHz. Man kan se alle mulighederne på<http://www.ettus.com>

#### *Funcube Dongle*

USRP'en var et stort skridt frem mod at have SDR adgang til de højere bånd uden brug af transvertere. Det var langt billigere og mere tilgængelig en tilsvarende professionelle produkter. Alligevel var det stadig en stor pose penge man skulle af med bare for at prøve det og mange mente, at det stadig var for dyrt til hobby

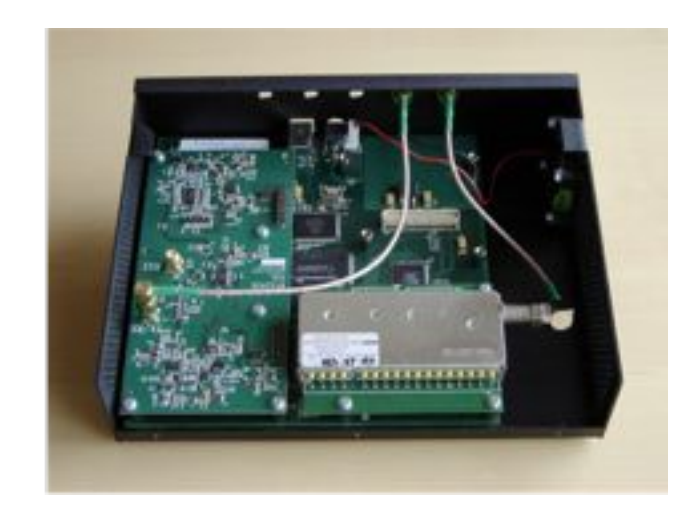

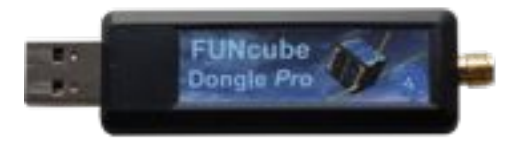

- $\cdot$  80 kHz / 14 bit ADC
- 64 MHz 1.7 GHz (med hul)
- 50 ppm
- Pris 1000

brug.

Så kom Howard Long G6LVB fra AMSAT UK og præsenterede sin Funcube Dongle: En komplet SDR modtager fra 50 MHz til 1.7 GHz der ikke var større end en lille USB flash disk! Prisen lå omkring 1000 kroner (ikke USD!) og den kunne bruges på både windows, linux og mac.

Formålet med Funcube Dongle var at lave en lille og billig satellitmodtager, som kunne bruges af skoler til modtagelse af Funcu satellitten. Man vil gerne lave PR for amatørradio og satellitter, men det nytter jo ikke noget, hvis skolerne skal ud og investere ti tusinder af kroner i radio og antenner for at kunne modtage telemetri fra en satellit. Man har derfor designet hele sin linkbudget, så satelliten kan modtages med en simpel Arrow antenne og en Funcube Dongle.

Det sækundere formål med Funcube Dongle var at sælge den til radioamatører lang tid før satellitten kommer op, og på den måde samle

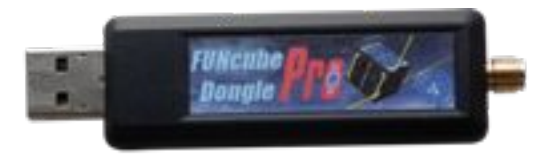

- 192 kHz / 20 bit ADC
- 150 kHz 2 GHz (med hul i UHF)
- $\cdot$  1.5 ppm
- Pris ~2000 kroner

penge ind til projektet. Det må siges, at det er lykkedes meget godt, da Funcube Dongle er blevet en enorm populær modtager. Så populær, at Howard fortsatte og designede en ny Funcube Dongle Pro+, som dækker større frekvensområde, har større båndbredde og bedre stabilitet; desværre også lidt højere pris, men stadig OK når man tænker på, at man får en HF til SHF modtager. En sammenligning af de to modeller kan ses i tabellen øverst på siden. Funcube Dongle har sin hjemmeside på adressen:

<http://funcubedongle.com>

#### *RTL-SDR*

Så kom opdagelsen, der rystede hele radioverden :)

En linux programmør sad og prøvede igennem noget reverse-engineering at få en lille USB TV modtager til at virke i linux. Disse TV modtagere kunne jo købes for et par hundrede kroner, men

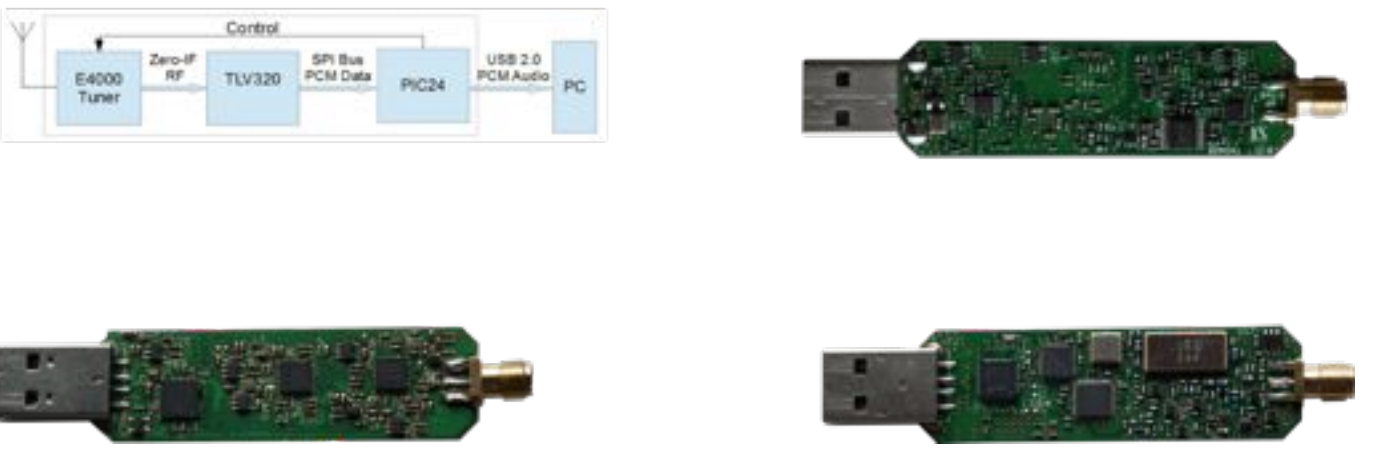

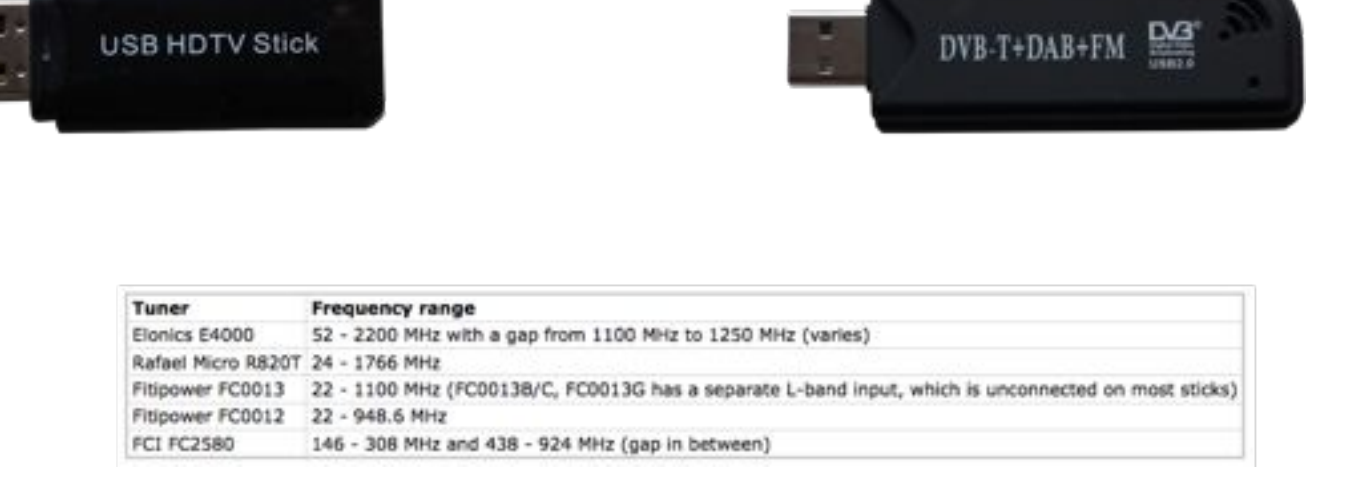

desværre så kommer de som sædvanligt kun med windows drivere. Mens han rodede med det fandt han pludselig ud af, at dimsen kunne sættes i en mode hvor den vil sende rå data til PC'en isteden for at demodulere DVB-T. Det var faktsik på denne måde, at TV-modtageren kunne bruges til modtagelse af FM og DAB radio: Den sendte rå data til PC hor en applikation stod for al demodulering og videre behandlig af digital data ja, det var jo en SDR radio!

Herefter gik det meget stærkt med at udvikle værktøjerne og et par måneder senere havde vi god understøttelse af det i adskillige SDR applikationer. Det blev hurtigt meget populært da disse TV tunere kunne købes for så lidt som \$10 på Ebay. Efterhånden har sælgerne fundet ud af, at disse DVB-T modtagere også kan bruges som SDR modtagere, og de er begyndt at markedsføre dem under navnet RTL-SDR. RTL henviser til chippen RTL2832U fra Realtek, som er den kreds, der kan demodulere DVB-T eller sende de rå data til PC'en. Udover RTL2832U kredsen er der også en tuner kreds, som så bestemmer hvilket frekvensområde modtageren kan virke i, samt hvor god den er. Tabellen nedenunder viser egenskaberne for et oar tunere vi kender til. E4000 bliver også brugt i Funcube Dongle, men firmaet er sidenhen gået konkurs og jeg mener ikke, at E4000 kredsene bliver produceret mere. Jeg har ellers haft meget god erfaring med demodtagere som kommer med R820T tuneren.

RTL-SDR modtagerne har 8 bits opløsning. De fleste fungerer gost med en båndbredde imellem 1 og 2.4 MHz. Teoretisk burde den kunne klare alt imellem 0 og 3.2 MHz, men i praksis har det vist sig, at man skal helst holde sig indenfor 1-2.4 MHz. De kan vist også fungere ved 250 kHz - det har jeg dog ikke leget med.

Man kan købe RTL-SDR modtagerne mange steder efterhånden. Jeg plejer at købe mine host <http://www.cosycave.co.uk> – det er en mystisk

- Control Zero-IF **USR 2.0** E4000 RF **RTL2832 I/Q Samples PC** ADC Tuner
	-
- · RTL2832U DVB-T demodulator
- \* 8 bit / 3.2 MHz ADC (til DAB og FM)
- I 2.4 MHz brugbar båndbredde
- $\cdot$  200 ppm
- Pris 100 400 kroner

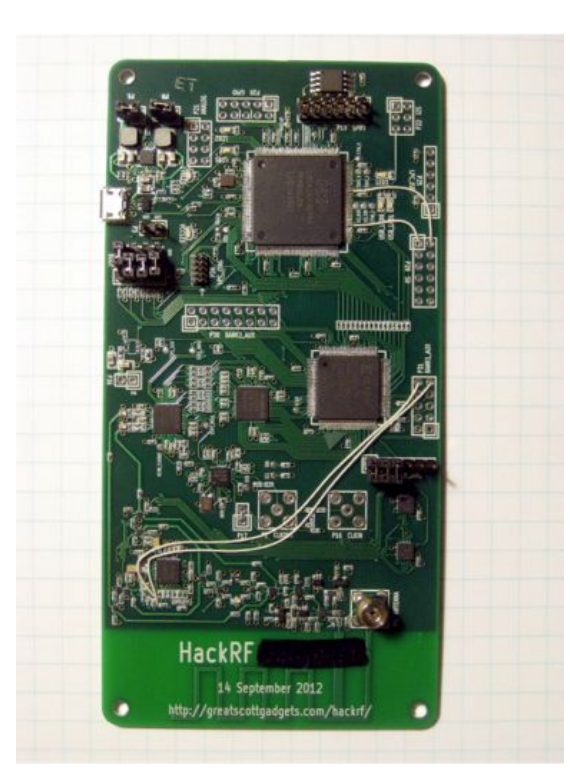

internetbutik, som sælger en masse skumle urter o.l. plus RTL-SDR modtagere... Det seneste jeg købte var den TV28T for 8 pund, og det er jo inklusive al told og moms, dvs. under 100 kroner med forsendelse og så sender de med det samme.

Hvis du nu sidder og undrer dig hvor god sådan en modtager kan være, tjah... den er så dårlig som man kan forestille sig, men hvad skal man forvente for 100 kroner??? Og den kan faktisk modtage noget; helt døv er den ikke. Jeg har lyttet til repeatere, vejrsatellitter, flyradio og lignende. Den vil selvfølgelig have det godt af nogle båndpasfiltre, især hvis man bor inde i byen. Jeg synes disse modtagere egner sig udmærket til specifikke projekter, hvor man har brug for en modtager, der måske skal bygges ind i en

kasse sammen med andre sager.

#### *HackRF*

HackRF er en SDR transceiver til hobbyfolk. Den er designet til at være simpelt, billigt og let at have med. Den kommer til at dække fra 30 MHz og helt op til 6 GHz, 8 bit opløsning og max 20 MHz båndbredde. Prisen kendes ikke endnu, men det forventes at lige omkring 250 USD - altså ret overkommeligt for sådan en transceiver :)

Produktionen af beta enhederne er først

ved at komme igang nu. Det er lykkedes mig at komme med på beta-listen og jeg glæder mig til at få fat i en.

HackRF designet er open sourceog man kan allerede finde diagrammer, kildekode til firmnware m.fl. på https://github.com/mossmann/ hackrf . Læs mere om projektet på Michael Ossmans blog: [http://ossmann.blogspot.dk/](http://ossmann.blogspot.dk/search/label/hackrf) [search/label/hackrf](http://ossmann.blogspot.dk/search/label/hackrf)

### **Software**

Vi har nu set, at der er ret mange valgmuligheder indenfor hardware til lidt forskellig pris. Men der skal jo også noget software til – det er trods alt software radio. Her er der heldigvis også en del valgmuligheder man kan prøve også lidt afhængig af hvilken hardware man ender med. Generelt kan man sige, at det meste software er lavet til kun at modtage og ikke rigtig sende.

Jeg har valgt at præsentere både window, linux og mac programmer uden dog at gå i detaljer. Det gælder for de fleste, at der er online support fra andre medamatorer enten vi email eller noget web forum.

#### *Sdrsharp*

Sdrsharp er et relativt overskueligt program, som er nemt at installere. Man downlaoder blot en ZIP fil og pakker det ud et eller andet sted på sin disk, hvorefter den er klar til at køre. Den understøtter Funcube Dongle Pro og Pro+, samt RTL-SDR modtagere over netværk.

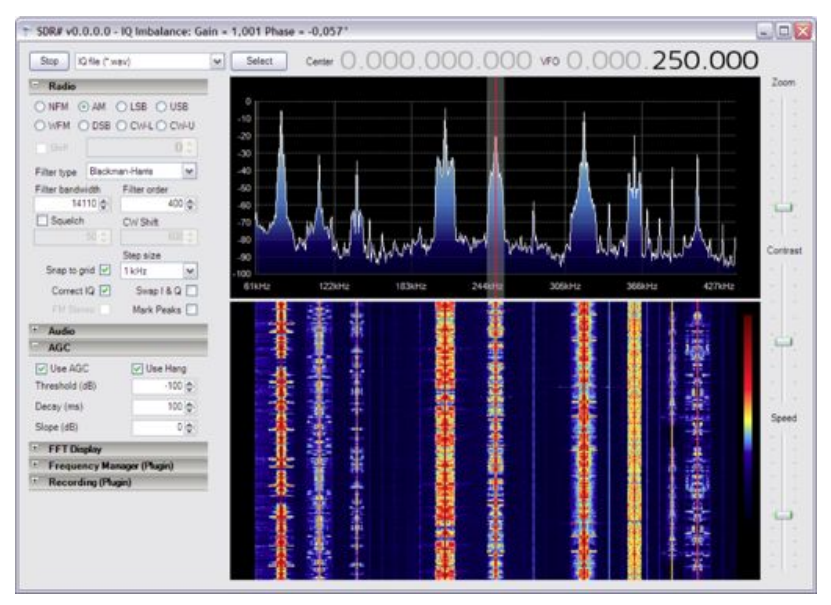

Programmet er simpelt at bruge. Man har adgang til langt de fleste funktioner fra hovedskærmen og man skal ikke ind og rode i menuer o.l. Dn kommer endda med kildekode som må bruges til ens egen reference, men man må desværre ikke bruge den til at lave afledede programmer.

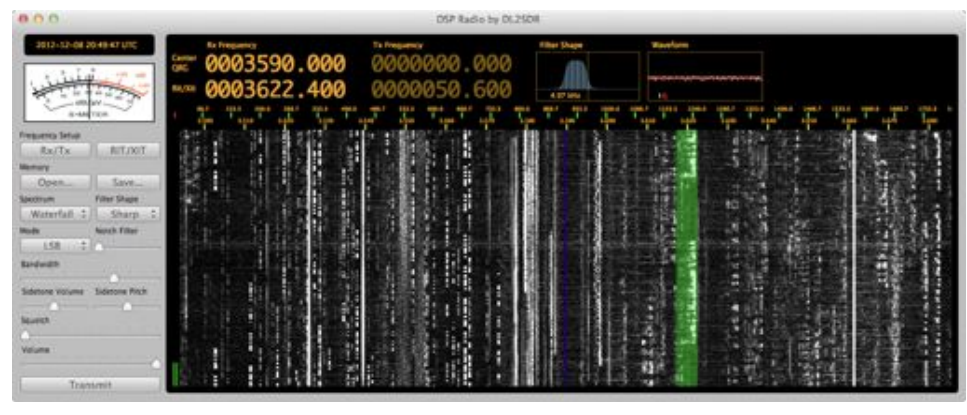

Sdrsharp er lavet til windows. Det er vist nok også muligt at få det til at virke under linux, men det har jeg ikke prøvet. <http://sdrsharp.com>

#### *SDR-Radio V2*

Dette er et ret omfattende SDR applikation til windows skrevet af Simon Brown (oprindelig forfatter af Ham Radio Deluxe) og er i skrivende stund i beta fase. Den er lidt mere kompliceret end Sdrsharp, men hvis jeg kunne finde ud af at sætte det op, så vil de fleste også kunne finde ud af det (jeg er jo linux bruger og windows har aldrig givet mening for mig).

Den virker med Funcube Dongle Pro & Pro+, RTL-SDR of Ettus USRP enheder. Som bonus kommer dne også med en server, så man kan have sin modtager på en fjern lokation og fjernstyre den over internettet.

Kan hentes gratis på<http://v2.sdr-radio.com/>

#### *DSP Radio*

Dette er et Mac program af DL2SDR og virker med Funcube Dongle Pro samt Pro+ hvis man bruger en ekstern applikation til styring af frekvens. Jeg synes, at den er lidt svær at konfigurere. Man skal ind og rode med audio og Midi enheder; det kan være at det er nemt nok for de fleste, men jeg har altid svært ved at sætte den op. Der er desværre ikke ret mange alternativer til Mac : (

Programmet kan hentes gratis på adressen:

<http://dl2sdr.homepage.t-online.de/>

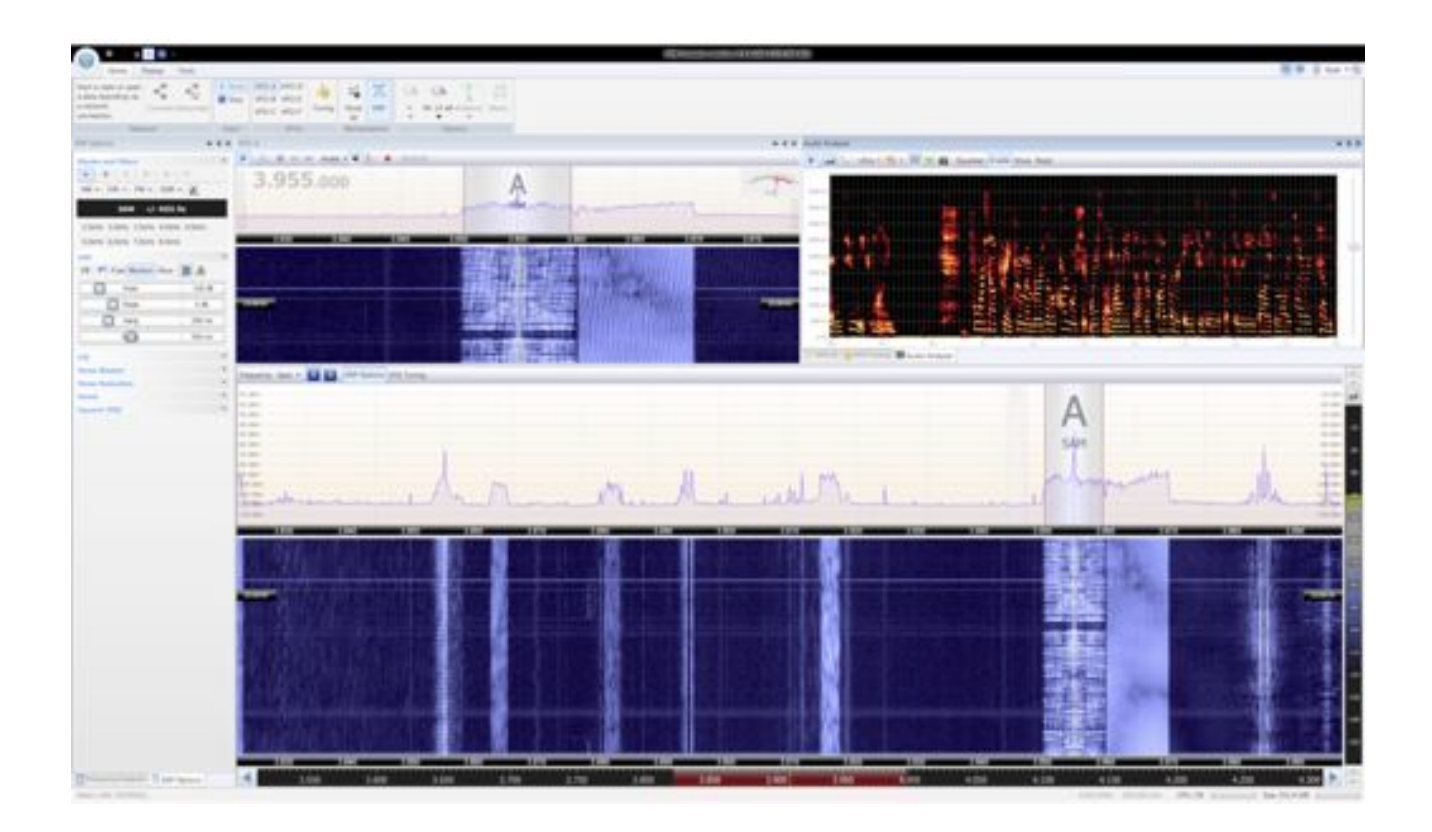

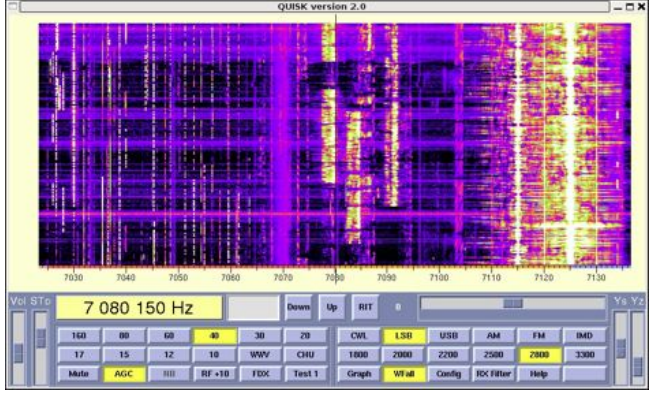

#### *Quisk*

Quisk er et relativt simpelt SDR program skrevet af James Ahlstrom. Dog måske lidt svært at sætte op. Den er skrevet i programmeringssprogene C og Python, oprindeligt til Linux men kan også bruges i windows. Det har den fordel i forhold til andre færdigpakkede windows programmer, at man har kildekoden til rådighed og man må endda gerne ændre den, hvis man skal eller vil.

Den virker med lydkortbaserede SDR hardware, dvs. Funcube Dongle Pro og Pro+. Jeg har hørt folk snakke om RTL-SDR & Quisk, men jeg tror ikke, at Quisk virker med det.

Instruktioner om download og installation:

<http://james.ahlstrom.name/quisk/>

#### *Gqrx*

Gqrx en en applikation skrevet af undertegnede til Linux. Den fungerer med Funcube Dongle Pro, Ettus USRP og RTL-SDR enheder. Funcube Dongle Pro+ samt HackRF support er undervejs.

Det er stadig "work in progress" som man siger det, men den bliver da allerede brugt af mange folk rundt omkring i verden. Den er open source så alle kan få fat i den uden at skulle vente på, at jeg bliver færdig med den.

Mere info på:<http://gqrx.dk/>

En binær pakke til Mac: [http://dekar.wc3edit.net/](http://dekar.wc3edit.net/2012/09/30/osx-port-of-the-awesome-gqrx-sdr-software/) [2012/09/30/osx-port-of-the-awesome-gqrx-sdr](http://dekar.wc3edit.net/2012/09/30/osx-port-of-the-awesome-gqrx-sdr-software/)[software/](http://dekar.wc3edit.net/2012/09/30/osx-port-of-the-awesome-gqrx-sdr-software/)

#### *GNU Radio*

Har man lyst til selv at rode med DSP & SDR kan man med fordel prøve GNU Radio. GNU Radio er et udviklingsmiljø til software radioer. Den fås til Linux, Windows og Mac og der er support til Funcube Dongle Pro, RTL-SDR og Ettus USRPer.

GNU Radio er gratis og endda open source. Man kan læse mere om det på <http://gnuradio.org>

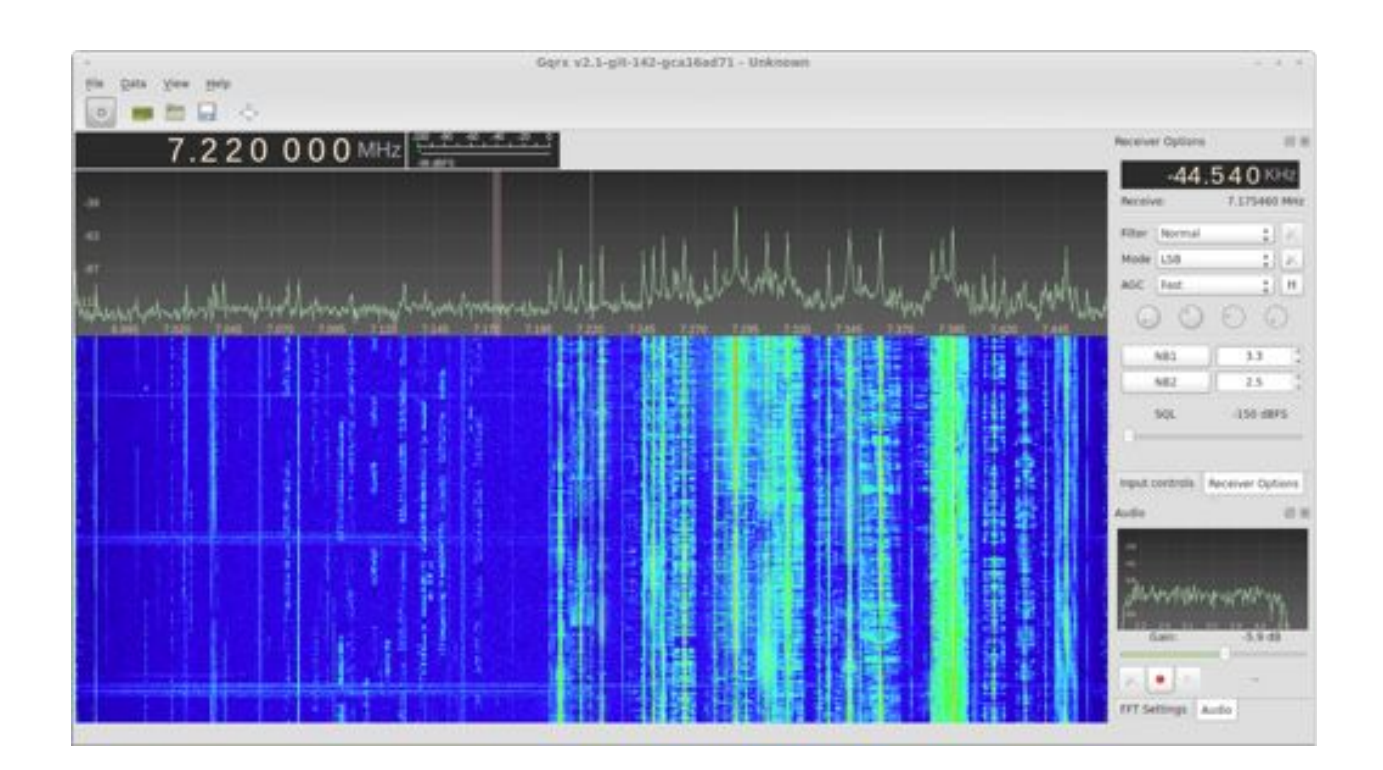

### **Byg selv radio?**

Det jeg finder mest spændende ved software radioer er, at conceptet "byg selv din radio" er begyndt at give mening igen, selv hvis man ikke kan lodde SMD kredse med få nanometer imellem benene. Med en af de nævnte hardwareplatforme og lidt programmering kan man lave radioer der kan hvad som helst – indenfor de grænser hardwaren nu har. Vi er ikke længere begrænset til hvad Yaesu, ICOM og Kenwood vælger at putte i deres radio; vi vælger selv hvad vi ekseperimenterer med.

For at vise at det ikke bare er snak, har jeg besluttet at tage en lille demo med til foredraget: En lille spektrum analyzer, som man kan have i sin lomme. Jeg brugte naturligvis en RTL-SDR modtager til formålet, som blev koblet til en såkald Beaglebone indlejret computer. Den lavede så FFT 20 gange i sekundet og tegnede det på en lille 3 tommers skærm.

Det tog mig to hverdagsaftener plus en hel dag at lave en fungerende koncept demo. Det var så heller mere end en funktionel prototype, men det var da sjovt at kunne vide det frem. Yderligere beskrivelse på englesk samt video demo kan findes på adressen:

[http://www.oz9aec.net/index.php/beaglebone/](http://www.oz9aec.net/index.php/beaglebone/480-rtlizer) [480-rtlizer](http://www.oz9aec.net/index.php/beaglebone/480-rtlizer) – på siden findes der også link til kildekode m.m. hvis man skulle være interesseret i at bygge en.

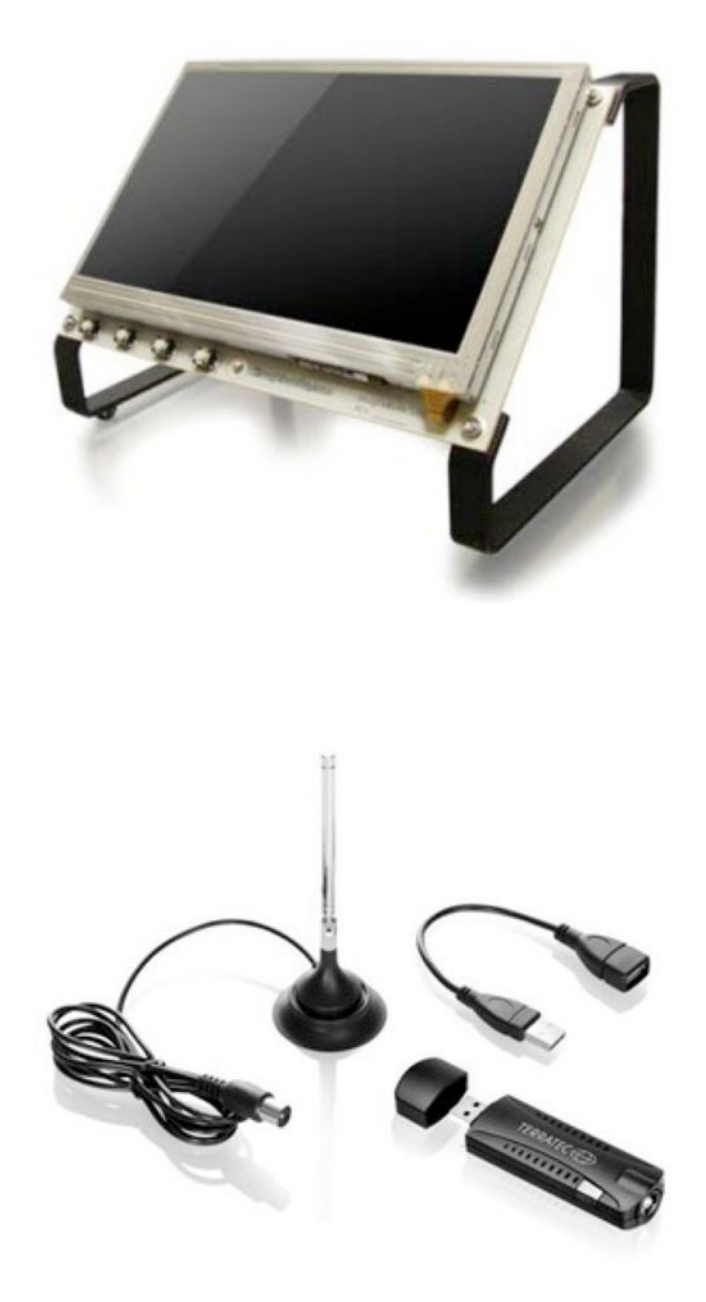

![](_page_13_Picture_6.jpeg)

#### OZ9AEC/Alex

## *Stirling motorer og NASA*

![](_page_14_Picture_1.jpeg)

Robert Stirling opfandt "Varmluft maskinen" i 1816, som et alternativ til dampmaskinen, efter der havde været et stort antal ulykker med eksploderende dampkedler.

Motoren bruger ekstern forbrænding, så hvad der bruges for at hæve temperaturen for at få motoren til at køre, kan være alt fra solskin til atomkraft.

Princippet i motoren er et lukket system, hvor luften bliver skiftevis opvarmet og afkølet hurtigt efter hinanden og jo større forskel der er på den opvarmede og den afkølede luft, jo hurtigere kører motoren.

Udviklingen af motorene har gjort at de nu kan køre, hvis der blot er 1 grad C forskel på den varme og den kolde luft.

Der bliver eksperimenteret med motorene mange steder og de første CPU kølere med Stirling motorer er kommet og det gælder også for parabol solfanger anlæg, hvor stirling motoren trækker generatoren. NASA har bla. lavet en atomdrevet

![](_page_14_Figure_7.jpeg)

[http://www.geek.com/articles/geek-pick/nasa-is-developing-a-nuclear-powered-stirling-engine-for](http://www.geek.com/articles/geek-pick/nasa-is-developing-a-nuclear-powered-stirling-engine-for-planetary-outposts-20110830/)[planetary-outposts-20110830/](http://www.geek.com/articles/geek-pick/nasa-is-developing-a-nuclear-powered-stirling-engine-for-planetary-outposts-20110830/)

NASA power systems: <http://www.physics.purdue.edu/outreach/INAAPT/2007/StirlingPower.pdf>

NASA Stirling conversion system: <http://www.osti.gov/bridge/servlets/purl/5344081/5344081.pdf>

Jeg har bygget et par model Stirling motorer og undervejs snakkede jeg med OZ4E, Knud, som mente at der skulle stilles Stirling motorer op i folketinget, for det var der, der blev lukket mest varm luft ud i hele Danmark.  $\odot$  – OZ1HEJ/Michael

![](_page_14_Picture_12.jpeg)

![](_page_14_Picture_13.jpeg)

Parabolsolfanger med Stirling motor

udgave.

## *Fjernsupport til Windows, Linux, Mac og mobiltelefoner*

Efter at jeg skiftede til Windows 7, fik jeg problemer med at bruge den indbyggede fjernsupport i Windows, som jeg plejer at bruge, når der en der lige skal have en hånd med et PC problem. Fordelen ved fjernsupport programmet i Windows var, at man via telefon kunne fortælle hvad der skal gøres, for at sende en email med anmodning om fjernsupport og så derefter forbinde computerne.

VNC er et meget brugt program, til at forbinde computere, men det er ikke lige til at forklare pr. telefon, hvordan man skal installere og opstille programmet for nogen, der kun har lidt forstand på computere, så det var ikke nogen god løsning i denne forbindelse.

Jeg fandt frem til programmet TeamWiewer, som er gratis til privat brug og det er faktisk lettere at forklare i telefon, hvad der skal gøres end ved brug af Windows fjernsupport. Download programmet og fortæl om de 3 steder der skal klikkes under installationen, så kører det.

#### *Fremgangsmåder*

Begge computere starter TeamWiewer. Den computer der skal have hjælp oplyser ID koden og derefter passwordet, som den anden taster ind i sit program og så forbinder computerne sig.

TeamWiewer kan også installeres som server og det betyder så, at den ene computer kan forbinde sig til den anden, uden der behøves at være nogle til stede ved den fjernbetjente computer. Sidder man med en stor fil, som man ikke lige kan sende som email på grund af størrelsen, kan TeamWiewer også bruges til at overføre filer med.

Jeg har brugt programmet til fjernsupport af fem forskellige computer, med forskellige versioner af Windows og det har virket perfekt.

Du kan hente programmet her: [http://www.teamviewer.com/da/products/](http://www.teamviewer.com/da/products/remotecontrol.aspx) [remotecontrol.aspx](http://www.teamviewer.com/da/products/remotecontrol.aspx)

OZ1HEJ/Michael

![](_page_15_Picture_10.jpeg)

## *De store filer, der ikke kan emailes*

De fleste har nok siddet med en fil, der har været for stor til at sende som en email og hvis man ikke har villet sende den med postvæsnet, så har man splittet filen op og sendt den i flere mindre stykker og så håbet at emailboksen er blevet tømt hos modtageren, så man ikke bare får filen returneret.

Det er der heldigvis også en løsning på.

Der er flere .com sider, der tilbyder at man kan sende filer op til 2 GByte filer op til 5 gange om måneden, uden det koster noget.

Fremgangsmåden er, at man uploader filen og skriver modtagerens email adresse ind og derefter bliver sender serveren en email til den der skal modtage filen. I den sendte email, står der en link som modtageren blot skal trykke på og så bliver filen downloadet til vedkommendes computer.

Her er link til 3 forskellige steder, hvor denne service tilbydes.

<https://www.filemail.com/>

<http://www.dropsend.com/>

<http://www.toobigforemail.com/wiki.htm>

OZ1HEJ/Michael

## *UKube-1 opsendes i Juni 2013*

#### Kilde: AMSAT-UK [1]

The Herald rapporterer [2], at UKube-1 skal opsendes i Juni 2013.

Cubesatten bliver bygget af Clyde Space for den Britiske rumfartsagentur og opsendelsen vil finde sted fra Baikonur i Kazakhstan på en Soyuz-2

![](_page_16_Picture_15.jpeg)

raket sammen med TechDemoSat-1. Avisen rapporterer også, at skotske Clyde Space har annonceret planer om en base i USA.

UKube-1 wil have diverse AMSAT-UK FUNcube hardware med ombord, bl.a. en 435 / 145 MHz lineær transponder – det kan vi da ikke klage over  $\odot$ 

Den vil også have en 1200 bps BPSK telemetri beacon for undervisningsmæssige formål.

[1] UKube-1 to launch in June 2013: <http://goo.gl/ug4P2>

[2] Scotland's first satellite is bound for space: <http://goo.gl/zT5HQ>

PS: Bemærk, at AMSAt-UK har fået ny adresse på nettet: <http://www.amsat-uk.org>/

## *Danmark set fra rummet*

Hermed et par flotte billeder af Danmark og Bornholm taget fra den Internationale rumstation ISS. Billederne blev taget af Chris Hadfield - en kanadisk astronaut, som er Flight Engineer på Expedition 34 og skal være Commander af Expedition 35. Han postede billederne på Twitter den 6. marts, se [1] og [2].

![](_page_17_Picture_2.jpeg)

[2] <http://goo.gl/rHwUS>

## *TURKSAT-3USAT to launch in May with V/U Linear Transponder*

#### Klippet fra MASAT-UK:<http://goo.gl/ACUq7>

TURKSAT-3USAT is a three unit CubeSat built jointly by TURKSAT and the Istanbul Technical University (ITU).

Members of AMSAT-TR (TAMSAT), the Turkish Amateur Satellite Technologies Organisation, have designed and implemented a V/U linear transponder for the satellite to provide amateur radio SSB/CW communications. The transponder input is 145.940-145.990 MHz and the output is 435.200-435.250 MHz, there will be a CW beacon on 437.225 MHz.

The VHF/UHF transponder and all other subsystems, except the stabilization, are doubled for redundancy. Where possible, both COTS systems and in-house development are employed.

![](_page_18_Picture_5.jpeg)

The power is provided using solar panels and lithium polymer batteries together with super capacitors. Satellite stabilization is accomplished using passive magnetic attitude control system with hysteresis rods. There is a camera payload to take images of the Earth.

TURKSAT-3USAT is expected to be launched from China in May into a 680 km Low Earth Orbit (LEO). The satellite has a de-orbiting system which will make it re-enter the atmosphere at the end of its operational life.

On February 9, 2013 TAMSAT President A. Tahir Dengiz, TA2T, and Vice-President Barış Dinc, TA7W, were at the laboratory in the Istanbul Technical University (ITU) where tests were carried out on the transponder.

Further information and pictures of the preliminary testing of the V/U transponder are at <http://www.tamsat.org.tr/tr/turksat-3usat-is-almost-ready/>

Read the paper TURKSAT-3USAT: A 3U Communication CubeSat (pdf):<http://goo.gl/aaROk>

Read more on the TAMSAT website which can be seen in Google English at <http://tinyurl.com/TurkeyTAMSAT>

Facebook<https://www.facebook.com/tamsat.amsattr>

Twitter [https://twitter.com/tamsat\\_tr](https://twitter.com/tamsat_tr)

YouTube<http://www.youtube.com/user/tamsatvideo>

## Why not Study **ELECTRONIC & COMPUTER ENGINEERING**

in Copenhagen?

Be a student at:

# **Copenhagen University College**

### **of Engineering, IHK**

**CITE, Center for Information Technology & Electronics**

We offer:

**A full time 3 1/2-year course taught entirely in English, leading to a B.Eng. degree. A F.E.A.N.I. degree. A wide selection of general and specialist subjects. A higher education experience in high quality surroundings. An opportunity to meet students from all over the world.**

**For students from new and old EU member states there is no tuition fee.**

**We will help you to find lodging not too far from the College.**

**You can also become an exchange student for one or two semesters (Sokrates)**

**Summer Schools in Satellite Communications for 3 weeks full time.**

**The IHK-EIT is the ideal place for a radio amateur to study because it: Is the headquarters of AMSAT-OZ, OZ2SAT. Runs the radio club: OZ1KTE/OZ7E qrv from 1,8 MHz to 10 GHz. Hosts the AMSAT working group OZ7SAT. Runs the EME & contest station OZ7UHF with its 8-meter dish for 144, 432, 1296 and 2320 MHz. Employs a skilled and dedicated staff which includes several radio amateurs: OZ2FO, OZ1MY, OZ6BL, OZ8QS, OZ8FG, OZ9OC, OZ8ZS**

## **[WWW.IHK.DK](http://WWW.IHK.DK/)**

### **Copenhagen University College of Engineering**

**CITE, Center for Information Technology & Electronics LAUTRUPVANG 15 - 2750 BALLERUP - DENMARK**

![](_page_19_Picture_16.jpeg)